## **Check Repository Integrity window**

This window allows you to check for unexpected changes in your audit data, detecting when events have been modified, added, or deleted by a script or an application other than SQL Compliance Manager.

Select the Repository database you want to verify, and then click **OK**. To perform an integrity check on an archive database, click **Show archive databases**.

SQL Compliance Manager audits all activity on your server. [Learn more](http://www.idera.com/SQL-Server/SQL-compliance-manager/) > >

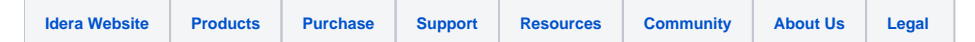